**IT-SERVICES Support Center**

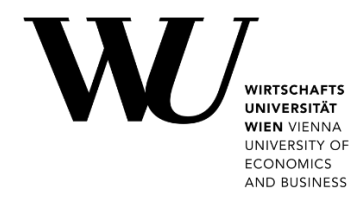

# **MAC OS & OUTLOOK**

**E-Mail "Klassisch" einrichten**

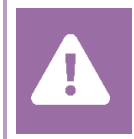

Kontrollieren Sie **vor der Einrichtung** im Controlpanel, welchen Mailaccount Sie haben (MS Exchange, Office365, IMAP). Dies stellt sicher, dass die vorliegende Anleitung auf Ihren Account angewendet werden kann: *[controlpanel.wu.ac.at](https://controlpanel.wu.ac.at/) > Mein E-Mail > E-Mail Info*

Alle Möglichkeiten für den Zugriff auf Ihr WU E-Mail Konto finden Sie auf der Webseite **[https:/short.wu.ac.at/email-klassik](https://short.wu.ac.at/email-klassik)**.

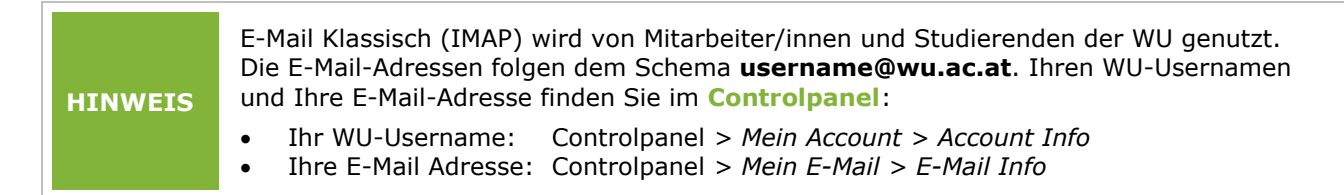

## **E-Mail "Klassisch" mit Outlook einrichten**

Starten Sie die Anwendung **Microsoft Outlook**. Klicken Sie auf der Registerkarte *Tools* auf *Accounts*. Wählen Sie anschließend *Add Email Account* aus.

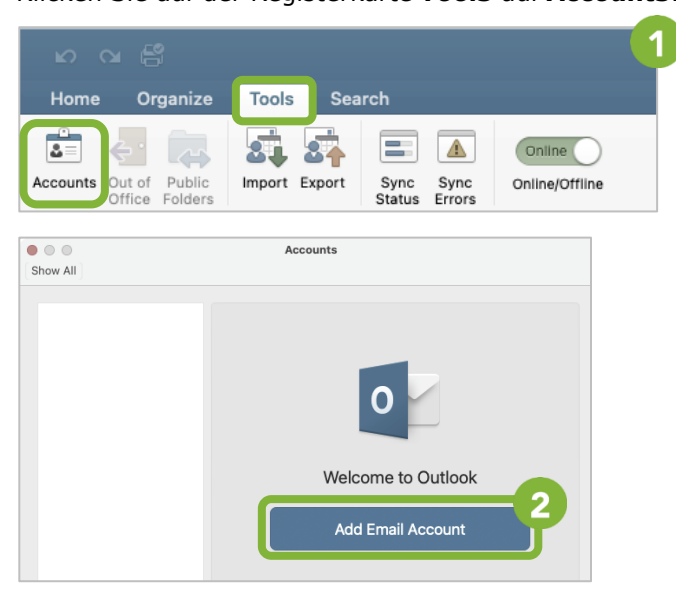

### Geben Sie Ihre *WU E-Mail Adresse* ein und klicken Sie auf *Continue*. Wählen Sie *Not Exchange?*

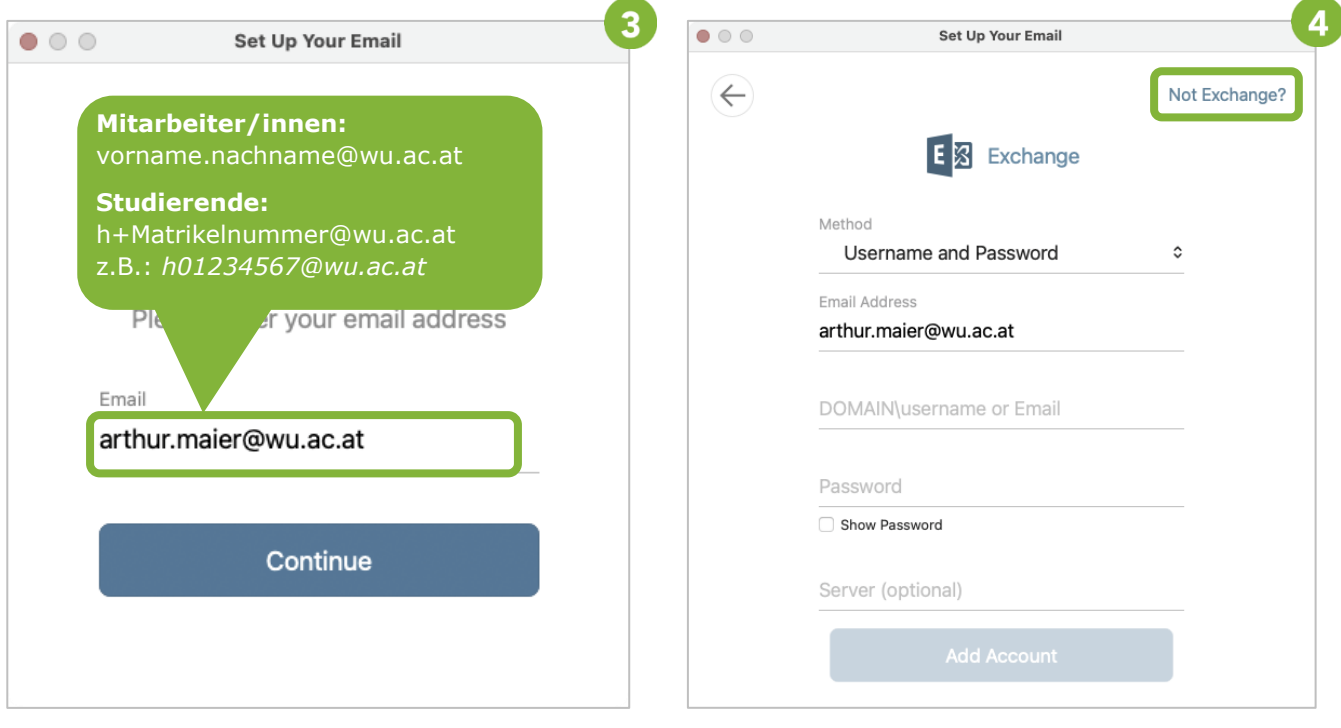

Geben Sie *Benutzername, Accountpasswort* und

*Serverinformationen* wie dargestellt ein. Wählen Sie *IMAP/POP*. Wählen Sie anschließend *Add Account*.  $\boldsymbol{6}$  $5\phantom{1}$  $\bullet$  00 Set Up Your Email  $\bullet$   $\circ$   $\circ$ Set Up Your Email  $\leftarrow$ Not IMAP/POP?  $(\times)$ **IMAP Mitarbeiter/innen:** Choose the provider for WU Benutzername Type arthur.maier@wu.ac.at **IMAP**  $\hat{c}$ **Studierende:** h+MatrikelnummerEmail Address arthur.maier@wu.ac.at  $\overline{\mathbf{o}}$   $\overline{\mathbf{v}}$  $E$   $\boxtimes$ H Office365 Username Outlook.com Exchange artmaier Password .......... ÷ Show Password Gmail iCloud Yahoo! Incoming Server Port sslmail.wu.ac.at 993 Use SSL to connect (recommended) Outgoing Server Port **IMAP/POP** 465 sslmail.wu.ac.at Use SSL to connect (recommended) **Add Account** Incoming Server Port **sslmail.wu.ac.at 993** Ihre Kontoeinrichtung ist abgeschlossen. Outgoing Server Port **sslmail.wu.ac.at 465**

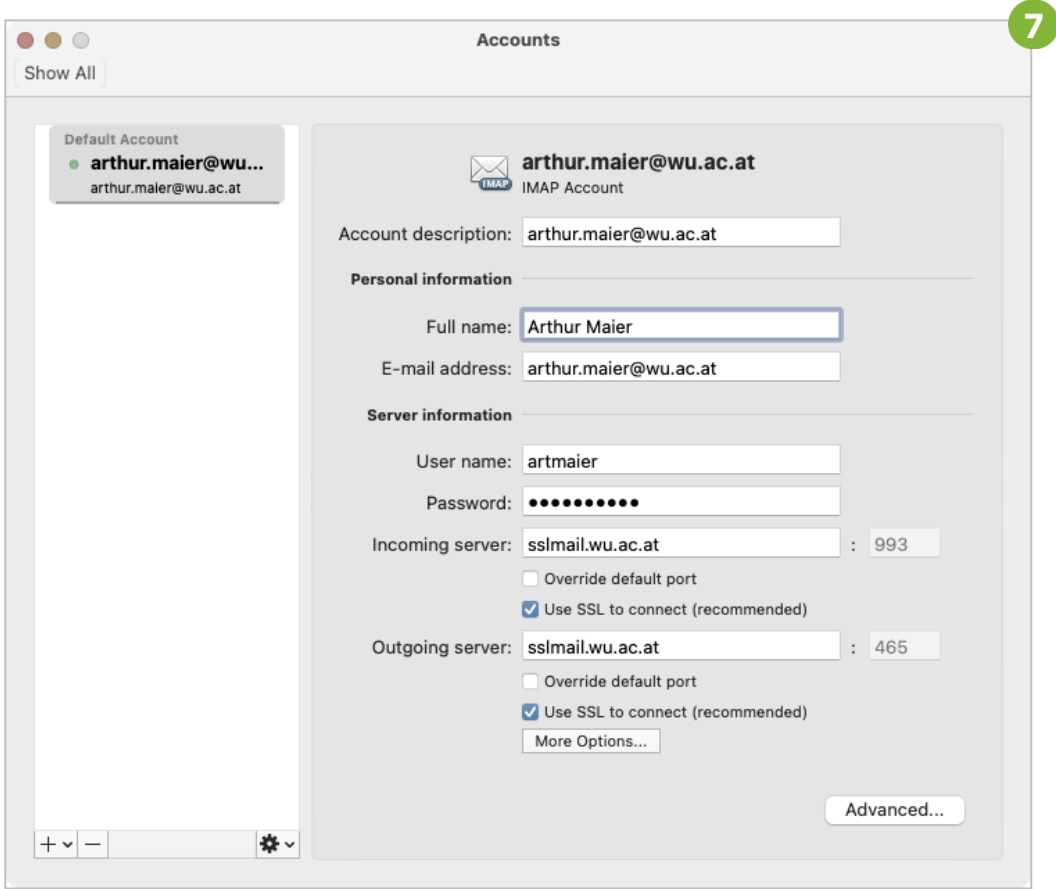

Ihre Daten können Sie über die Registerkarte *Tools > Accounts* einsehen und ändern.

## **Feedback und Support**

Das **IT Support Center** der Wirtschaftsuniversität Wien ist erste Anlaufstelle für WU Angehörige bei IT-Fragen. Wir helfen Ihnen ergänzend zur vorliegenden Anleitung weiter und nehmen auch gerne Ihr Feedback entgegen.

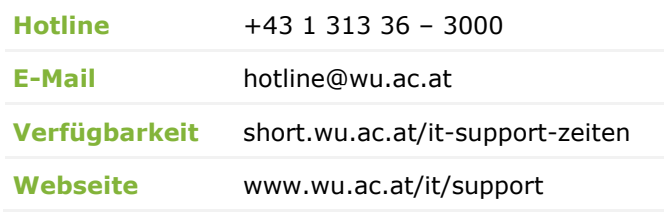

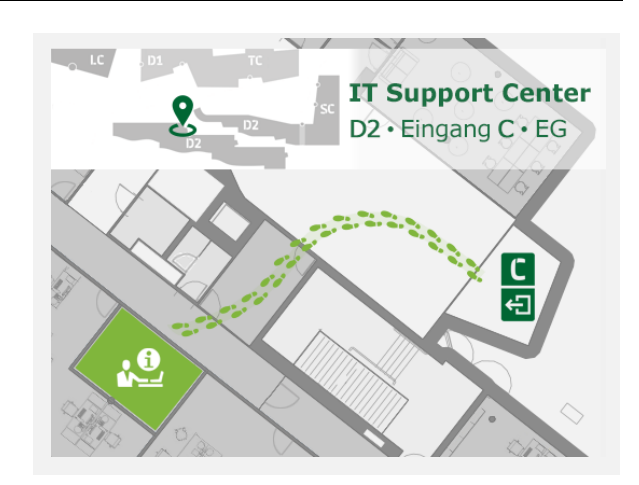